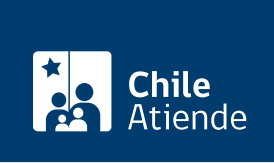

Información proporcionada por Comisión para el Mercado Financiero

# Valorización de acciones de un fallecido para posesión efectiva

Última actualización: 19 abril, 2024

## Descripción

Permite consultar sobre la valorización de acciones a nombre de una persona fallecida, con el propósito de efectuar los trámites de la posesión efectiva.

Revisa [más información](https://www.cmfchile.cl/mascerca/601/w3-article-1242.html).

Si fuiste afectada o afectado por los incendios de la Región de Valparaíso , consulta, ingresa un reclamo o solicita orientación sobre el cobro de seguros de vida, vivienda, vehículos, entre otros, a través del [sitio](https://www.cmfchile.cl/portal/principal/613/w3-propertyvalue-47929.html) [web de la Comisión para el Mercado Financiero \(CMF\)](https://www.cmfchile.cl/portal/principal/613/w3-propertyvalue-47929.html) .

El trámite se puede realizar durante todo el año en el sitio web y oficina de partes de la CMF, y por correo tradicional .

¿A quién está dirigido?

Personas herederas de alguien que falleció.

¿Qué necesito para hacer el trámite?

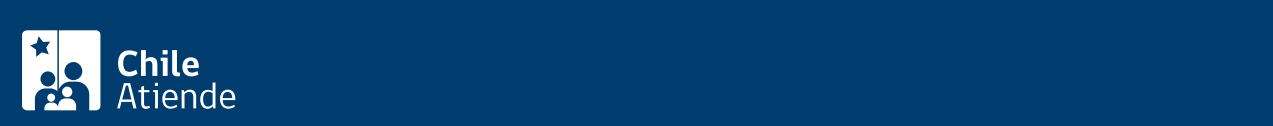

#### trata de extranjeros).

- [Certificado de defunción](/var/www/chileatiende/public/fichas/4680-certificado-e-informe-de-no-defuncion) del titular de las acciones.
- Mandato o poder de los herederos.

#### Si la consulta la realiza :

- El cónyuge : [certificado de matrimonio.](/var/www/chileatiende/public/fichas/4682-certificado-de-matrimonio-e-informe-de-cese-de-convivencia)
- El conviviente civil : [certificado de Acuerdo de Unión Civil](/var/www/chileatiende/public/fichas/45196-certificado-de-acuerdo-de-union-civil-auc).
- El hijo : [certificado de nacimiento.](/var/www/chileatiende/public/fichas/9380-certificado-de-nacimiento)
- El padre o la madre : [certificado de nacimiento](/var/www/chileatiende/public/fichas/9380-certificado-de-nacimiento) de su hijo.
- El hermano : [certificado de nacimiento](/var/www/chileatiende/public/fichas/9380-certificado-de-nacimiento) de la persona que realiza la consulta y del titular que falleció.
- El sobrino : [certificado de nacimiento](/var/www/chileatiende/public/fichas/9380-certificado-de-nacimiento) de la persona que realiza la consulta y [certificado de nacimiento](/var/www/chileatiende/public/fichas/9380-certificado-de-nacimiento) de su padre o la madre (según corresponda), donde aparezcan los nombres de los padres de este y del tío fallecido.
- El nieto : [certificado de nacimiento](/var/www/chileatiende/public/fichas/9380-certificado-de-nacimiento) de la persona que realiza la consulta y [certificado de nacimiento](/var/www/chileatiende/public/fichas/9380-certificado-de-nacimiento) de su padre o madre (según corresponda), donde aparezca como padre o madre de este el titular que falleció.
- Si no existe parentesco : copia del testamento o resolución judicial.

## ¿Cuál es el costo del trámite?

No tiene costo.

## ¿Cómo y dónde hago el trámite?

En línea:

- 1. Reúne los antecedentes requeridos.
- 2. Haz clic en "Realizar consulta".
- 3. Una vez en el sitio web de la CMF, selecciona el botón de ClaveÚnica. Si no la tienes, [solicítala.](/var/www/chileatiende/public/fichas/11331-obtener-la-clave-unica) Ingresa tu RUN y contraseña, y presiona "Continuar".
- 4. En la opción "Consultas", selecciona "Acciones" y, luego, "Heredero para posesión efectiva".
- 5. Completa la información solicitada, adjunta los documentos requeridos y haz clic en "Enviar".
- 6. Como resultado del trámite, habrás realizado la consulta, cuya respuesta podrá obtener por carta tradicional o correo electrónico.

Importante : consulta el [estado de su trámite](http://www.cmfchile.cl/mascerca/601/w3-article-663.html) .

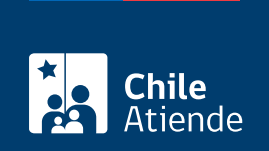

## En oficina:

- 1. Reúne los antecedentes requeridos.
- 2. Dirígete a:
	- La oficina de partes de la Comisión para el Mercado Financiero (CMF), ubicada en [avenida](https://tinyurl.com/2avjj6dn) [Libertador Bernardo O'Higgins 1449, Santiago](https://tinyurl.com/2avjj6dn).
	- En regiones, puedes acudir a una [oficina del Servicio Nacional del Consumidor \(SERNAC\)](http://www.sernac.cl/oficinas-del-sernac-en-regiones-de-chile/) más cercana, para tu derivación a la CMF.
- 3. Expliqua el motivo de tu visita: consultar sobre la valorización de acciones a nombre de una persona fallecida.
- 4. Entrega los antecedentes.
- 5. Como resultado del trámite, habrás realizado la consulta, cuya respuesta podrá obtener por carta tradicional o correo electrónico.

## Correo:

- 1. Reúne los antecedentes requeridos.
- 2. Envíalos en un sobre a la Comisión para el Mercado Financiero (CMF), ubicada en [avenida](https://tinyurl.com/2avjj6dn) [Libertador Bernardo O'Higgins 1449, Santiago](https://tinyurl.com/2avjj6dn).
- 3. Como resultado del trámite, habrás realizado la consulta, cuya respuesta podrá obtener por carta tradicional.

## Link de trámite en línea:

[https://www.chileatiende.gob.cl/fichas/28636-valorizacion-de-acciones-de-un-fallecido-para-posesion](https://www.chileatiende.gob.cl/fichas/28636-valorizacion-de-acciones-de-un-fallecido-para-posesion-efectiva)[efectiva](https://www.chileatiende.gob.cl/fichas/28636-valorizacion-de-acciones-de-un-fallecido-para-posesion-efectiva)